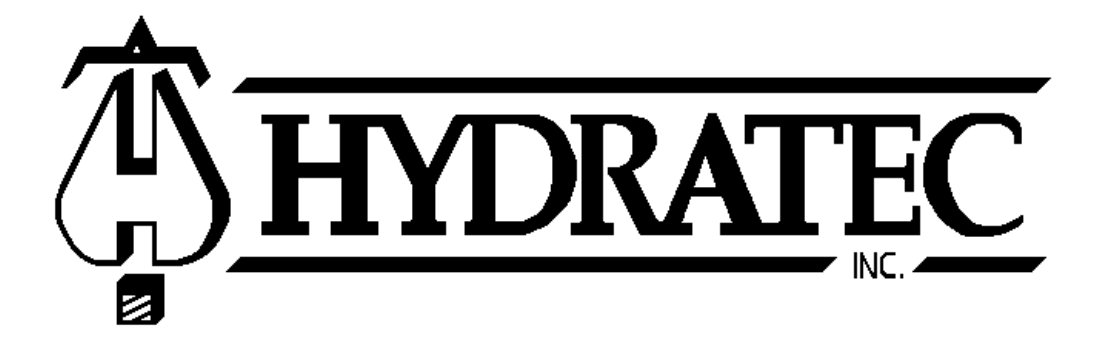

# **Understanding the HydraCALC Printout**

July 2018

**Hydratec Inc., 64 Haverhill Road, Route 111, Windham, NH 03087-1516 Tel (603) 434-0502 Fax (603) 434-1348 www.hydracad.com** 

> Copyright ® 2018 Hydratec, Inc. All Rights Reserved

This publication may not be reproduced without permission. This publication is solely for the use of Hydratec customers and review authorities and may not be distributed freely. Hydratec, Inc. makes no warranty, either express or implied, as to fitness for a particular purpose regarding these materials.

HydraCALC, HydraCALC-Sizer and HydraCAD are trademarks of Hydratec, Inc. All other trademarks are trademarks of their respective holders.

### **Table of Contents**

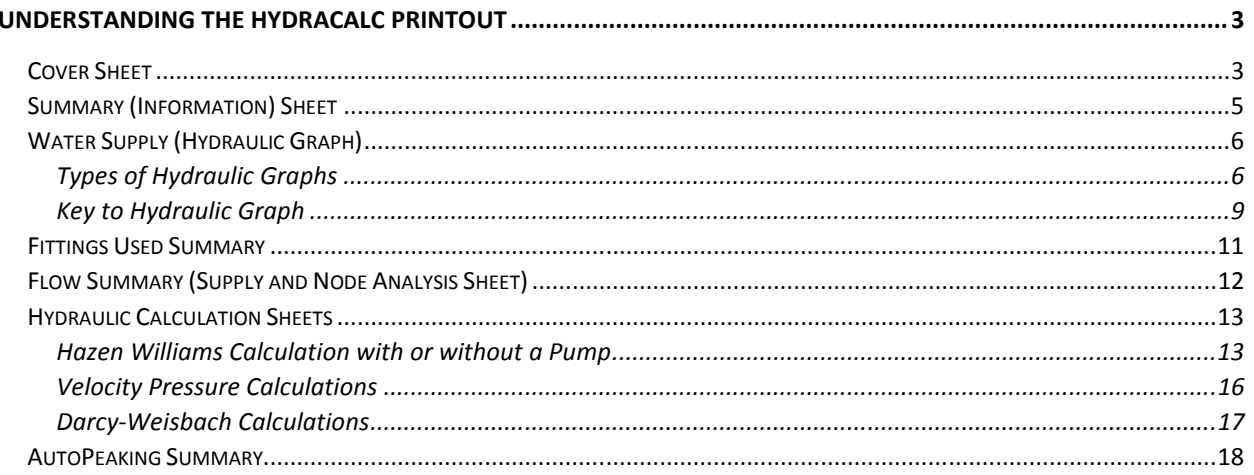

# **Understanding the HydraCALC Printout**

The standard HydraCALC printout conforms to NFPA13 specifications. There are alternate printout options available, but what follows are the standard sheets and their explanation.

# **Cover Sheet**

The Cover Sheet begins the submittal calculations. It consists of a logo, your company information (if so configured) and some pertinent calculation information. The version number of HydraCALC used to produce the calculation is at bottom.

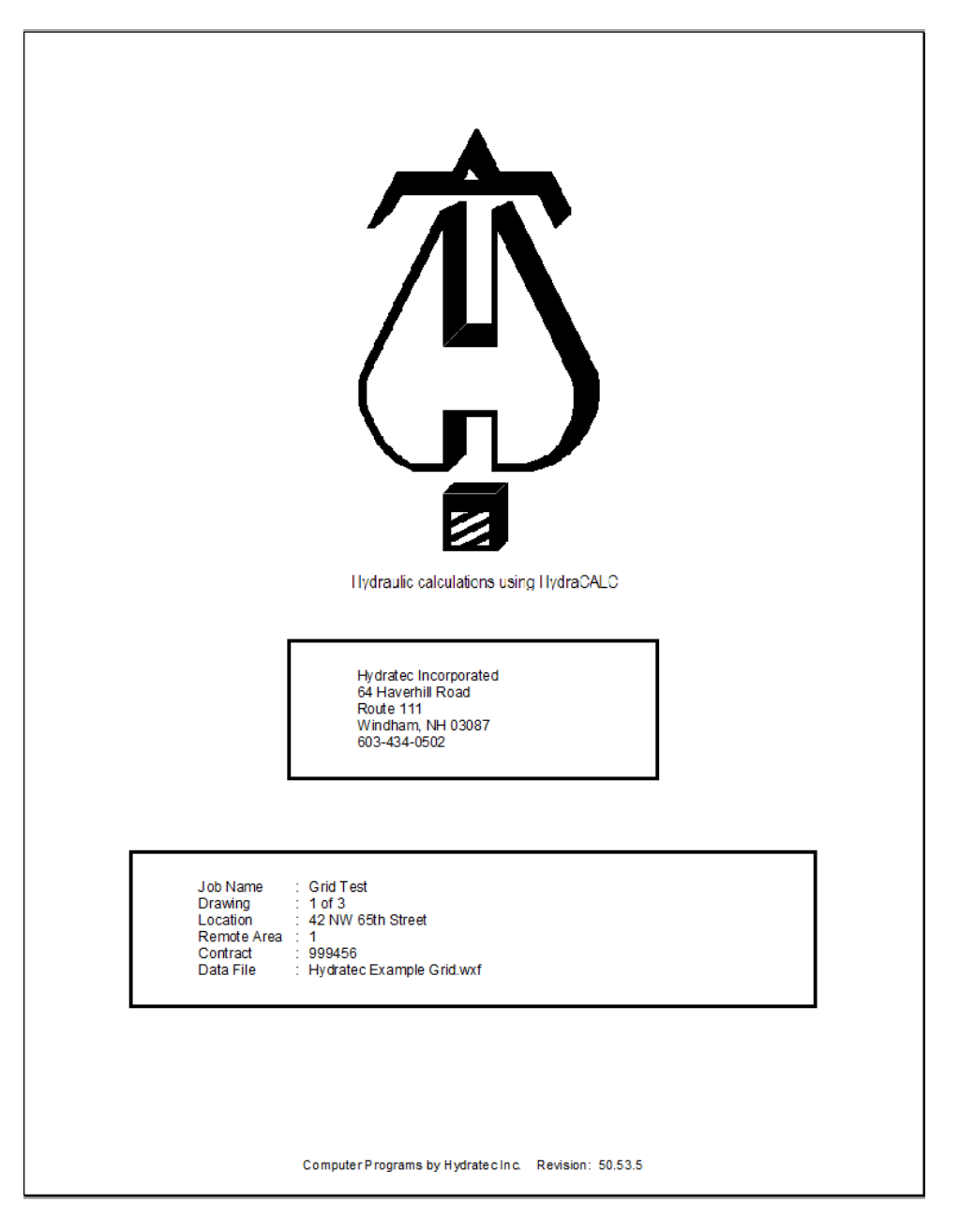

The **logo** of this sheet can be changed by the user

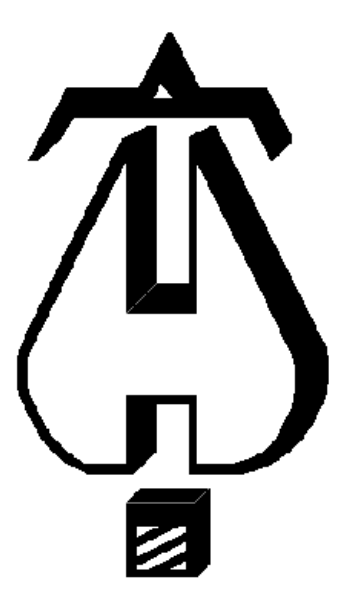

The **company name and address** can be changed by the user

Hydratec Incorporated 64 Haverhill Road Route 111 Windham, NH 03087 603-434-0502

The bottom section is automatically filled out and gets its values from the Information Sheet, except for the last item - the **Data File**. That is the file name of the calculation.

Job Name : Grid Test Drawing  $: 1 of 3$ Location : 42 NW 65th Street Remote Area : 1  $: 999456$ Contract Data File : Hydratec Example Grid.wxf

## **Summary (Information) Sheet**

The Summary Sheet is based entirely on the Information Sheet that the user created in HydraCALC, if they in fact created one.

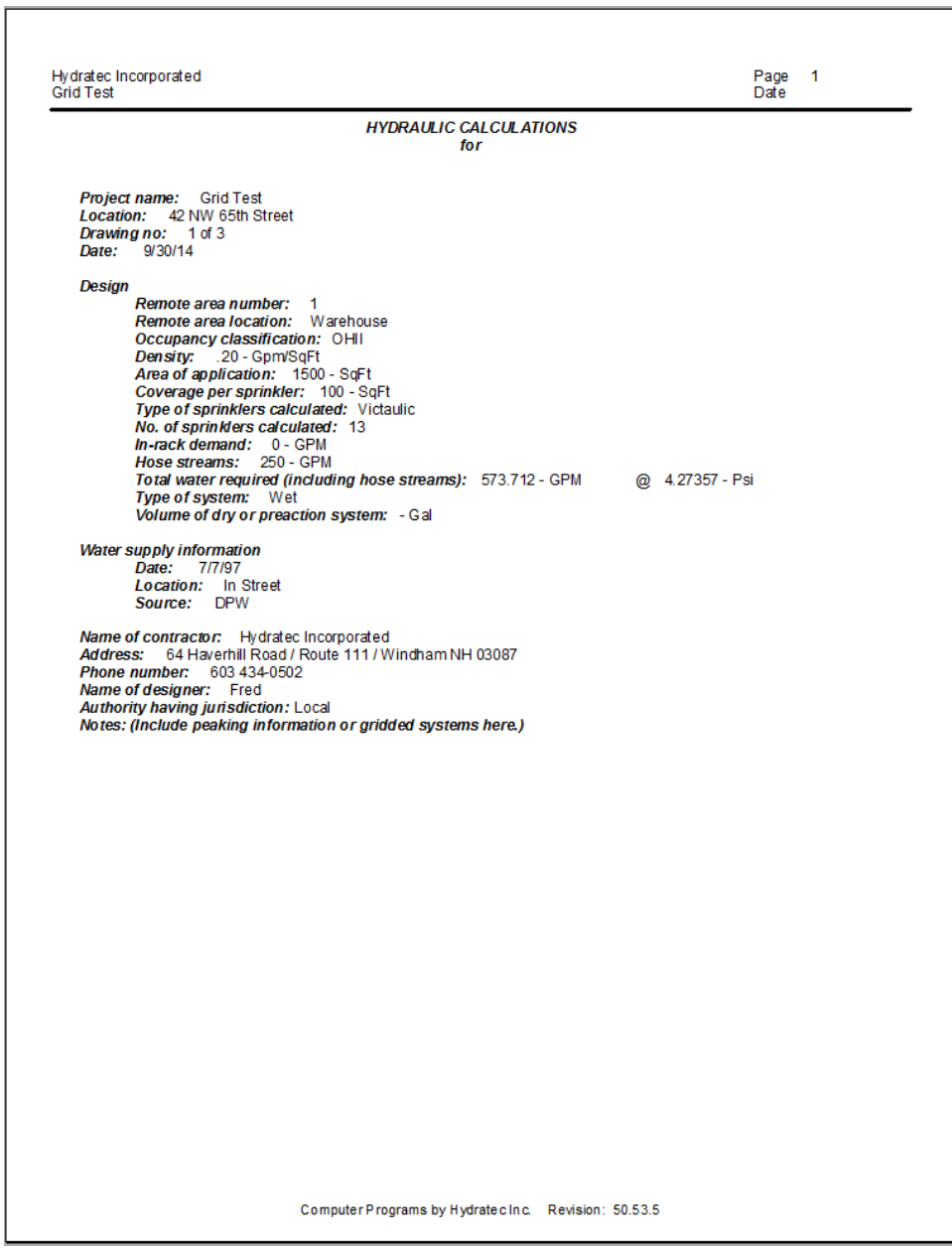

### **Water Supply (Hydraulic Graph)**

The **Hydraulic Graph** sheet is generated from the data that was entered using the Water Supplies command along with data entered into the job itself. It shows curves based on city supplies and pumps, if any. This page prints in landscape mode.

#### **Types of Hydraulic Graphs**

The following represent the three most common Hydraulic Graphs.

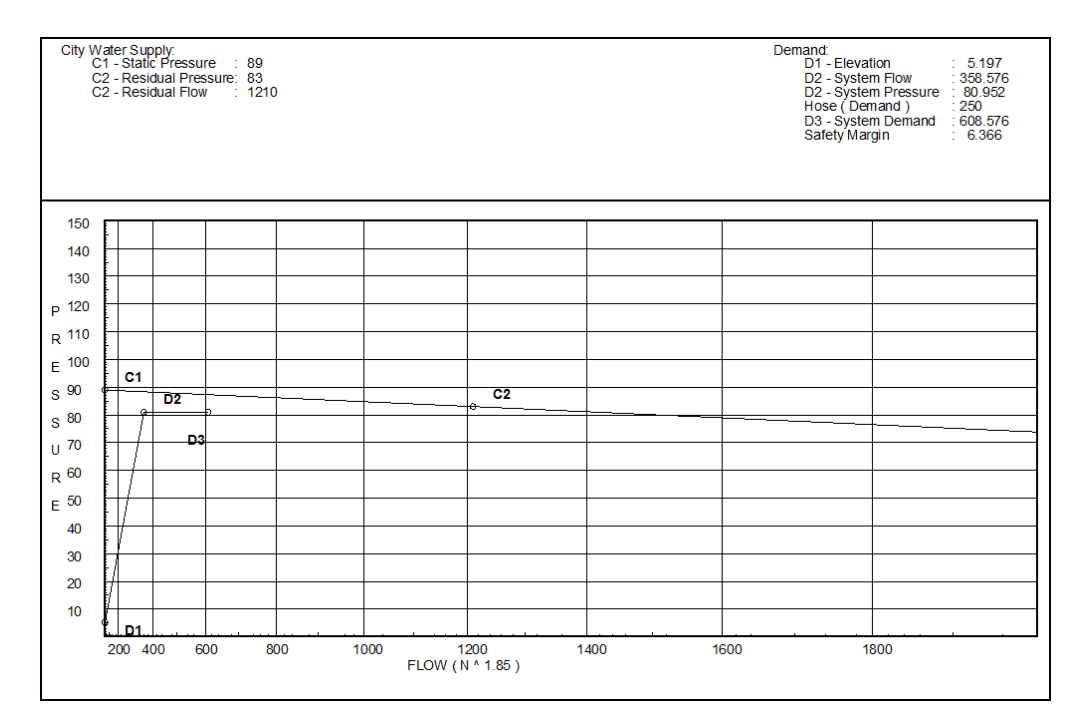

# **City Supply Only**

This graph shows two curves, the **City** curve and the **Demand** curve. The demand curve (in this case) has two demand points at the same pressure – D2 and D3. This is because the exterior hose flow was added as an H250 flow. This allow this flow to be seen clearly. If the flow were entered as +250, the numerical result is the same, but the Demand curve is drawn directly from D1 to D2, where D2 takes the place of D3 and no D3 is shown.

See below for a key to the points and what they represent.

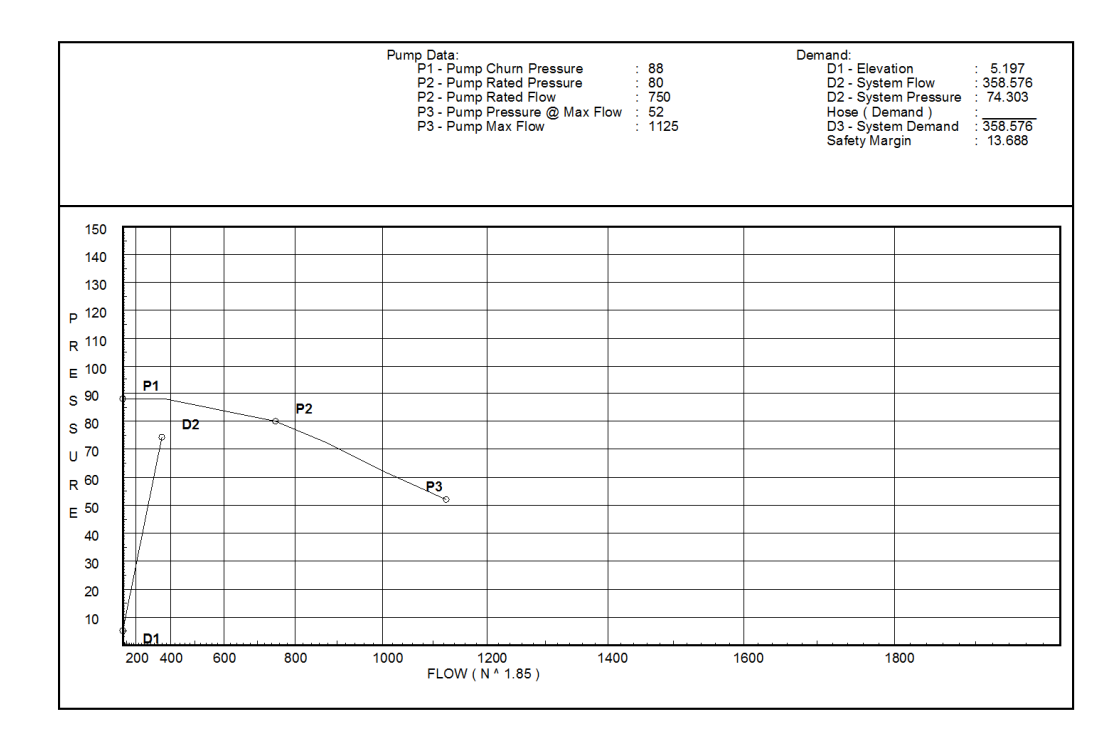

# **Pump Supply Only (No City Supply)**

This graph shows two curves, the **Pump** curve and the **Demand** curve. The Pump curve is drawn using the Churn Pressure, the Rated Pressure and the Rated Flow.

See below for a key to the points and what they represent.

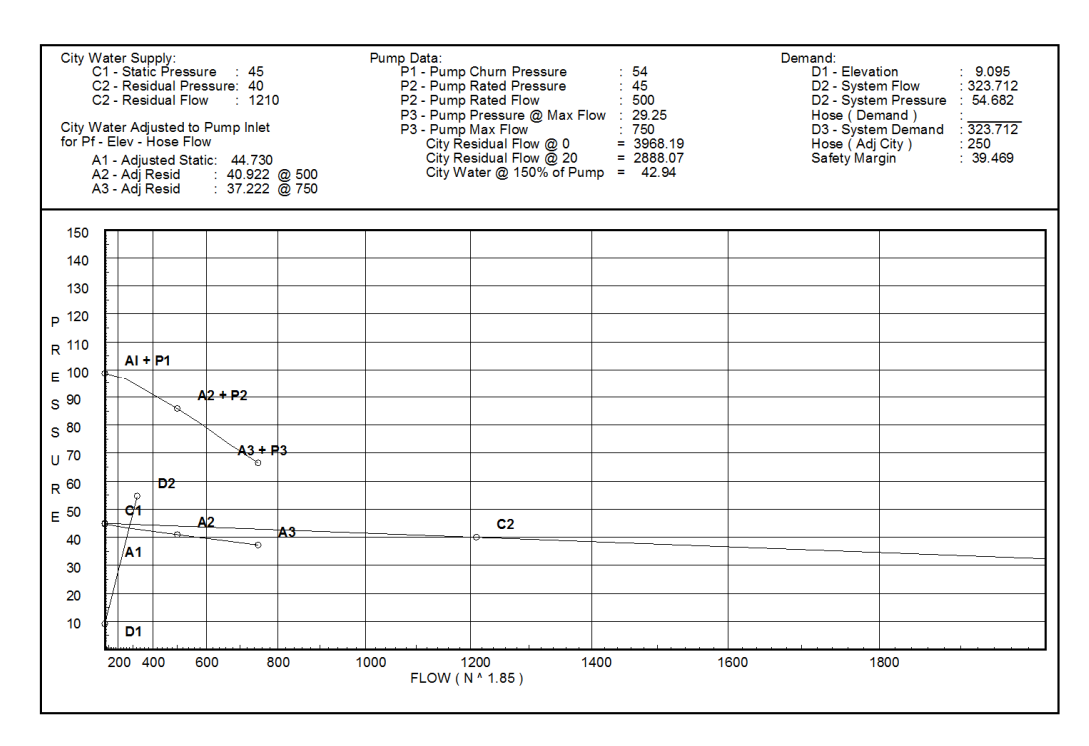

### **Pump and City Supply**

This graph shows four curves, the **City** curve, the **Adjusted City** curve, the combined **Pump and Adjusted City** curve and the **Demand** curve. The straight pump curve is omitted for clarity. The Adjusted City curve is calculated by flowing the various points along the pump curve from the **Source** back to the **Pump Inlet**. Any elevation changes, hose flows or friction losses are accounted for, usually resulting in a lower water pressure being available at the Pump Inlet versus the Source point.

The Adjusted City curve plus the Pump curve adds together these two curves, resulting in the water actually available.

See below for a key to the points and what they represent.

### **Key to Hydraulic Graph**

The following table presents where the values on the graph come from, along with notes explaining in detail, if necessary.

Some of these curves appear only if a pump is present, or a city supply is entered, or both.

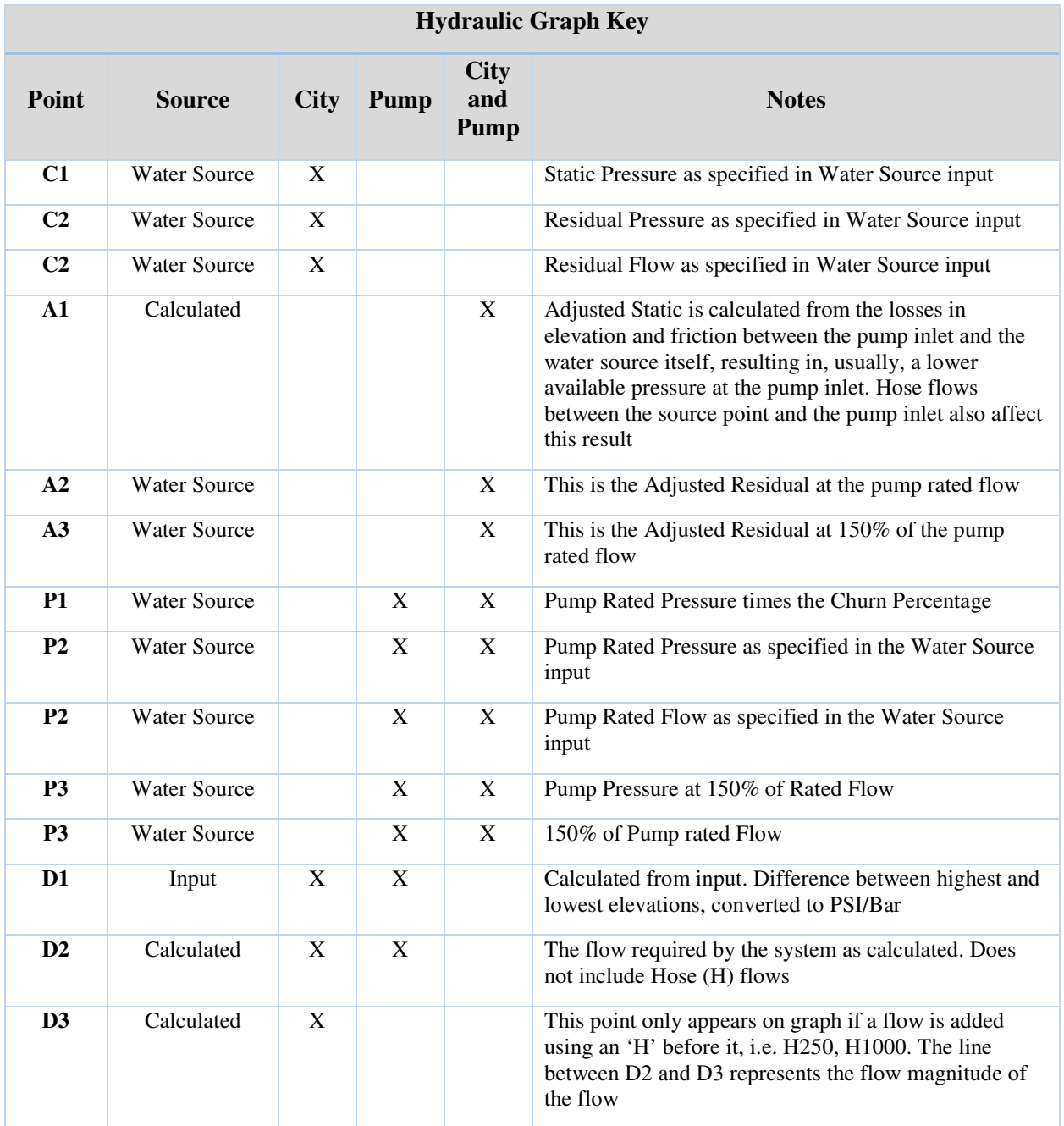

These additional values appear on the Hydraulic Graph for information purposes:

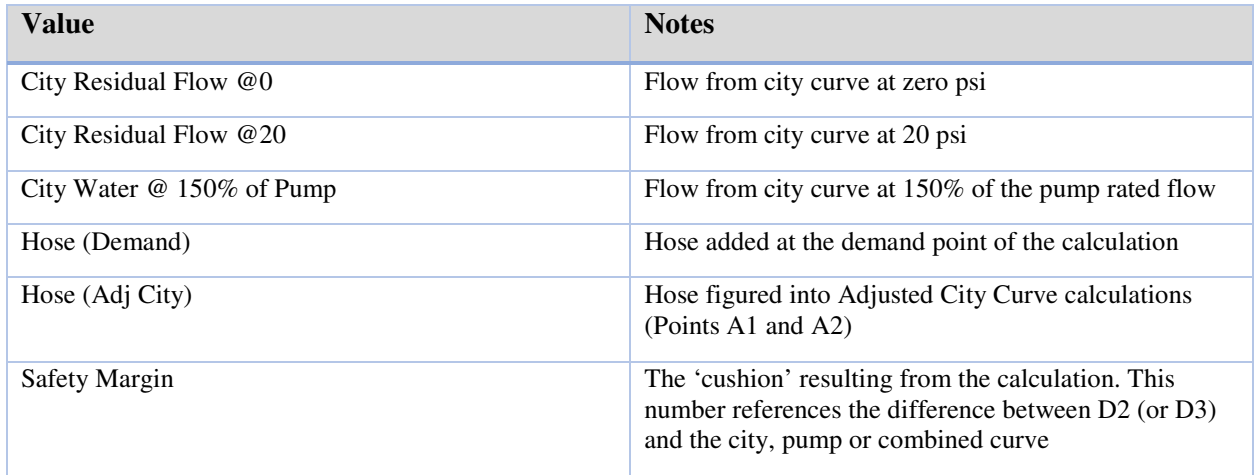

### **Fittings Used Summary**

This report shows detailed information concerning the **fittings** that are used in the calculation. In the image below, note five fittings – A, E, G, T and Zac, that were used somewhere in the calculation.

The **Name** of the fitting is printed after the **Fitting Abbreviation**. After that appear the equivalent lengths that are assigned to all the sizes possible in HydraCALC, from ½" (12mm) to 24" (600mm). These are the '**unadjusted'** equivalent lengths. Certain NFPA standards require that the fittings lengths be **adjusted** based on the pipe type and c-factor used - a note to this effect appears at the bottom of this page. These adjusted lengths are used on the hydraulic calculation sheets (later in this chapter). This part of the report is useful in that it shows what the equivalent lengths were before those adjustments.

The **Zac** fitting's values are based on a **loss curve** as opposed to a table, hence the note next to it.

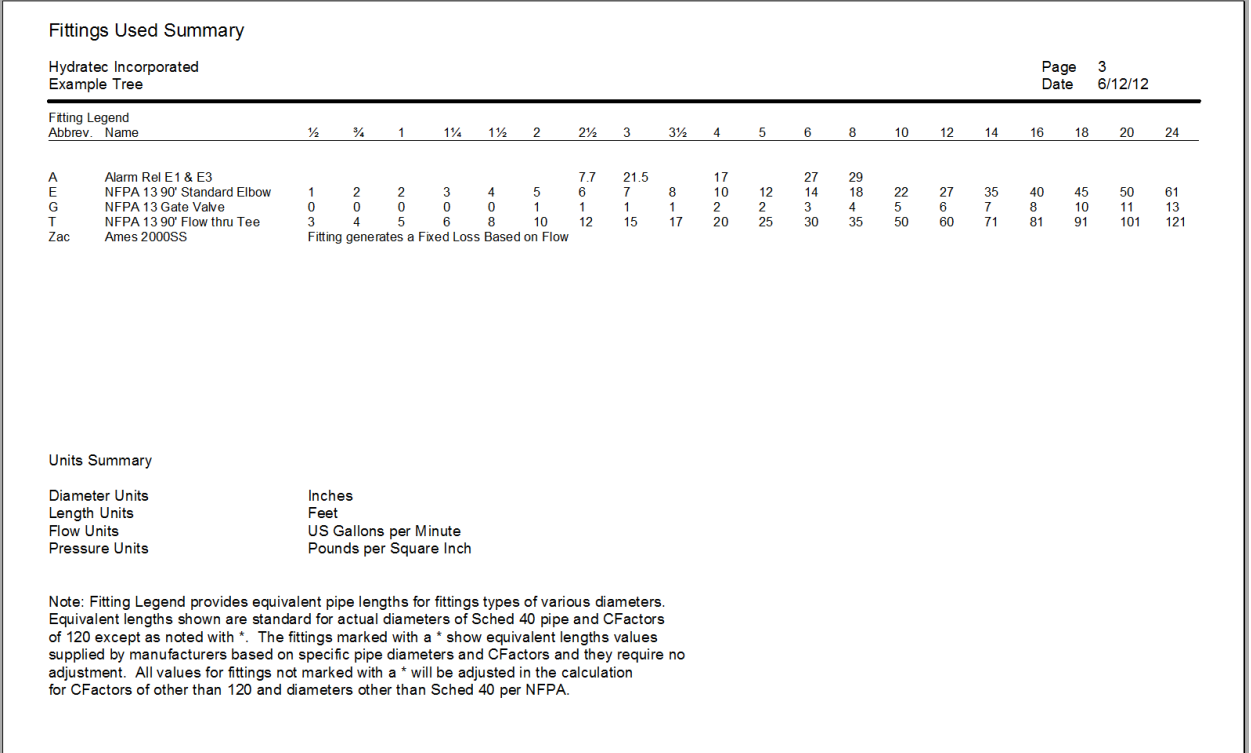

The units used in the calculation are stated in the Units Summary, below the Fitting Legend.

### **Flow Summary (Supply and Node Analysis Sheet)**

This report lists all supply sources and nodes for the calculation.

The **Supply Analysis** shows both a **pump source** and a **city source**, if present. These are defined via the Water Source command. The **Available Pressure**, **Total Demand** and **Required Pressure** columns are filled out for both pump and city sources. **Static** and **Residual** pressures and residual **Flow** are displayed for city sources. A pump, if used, does not record a static and residual pressure, instead that information is displayed on the Hydraulic Graph.

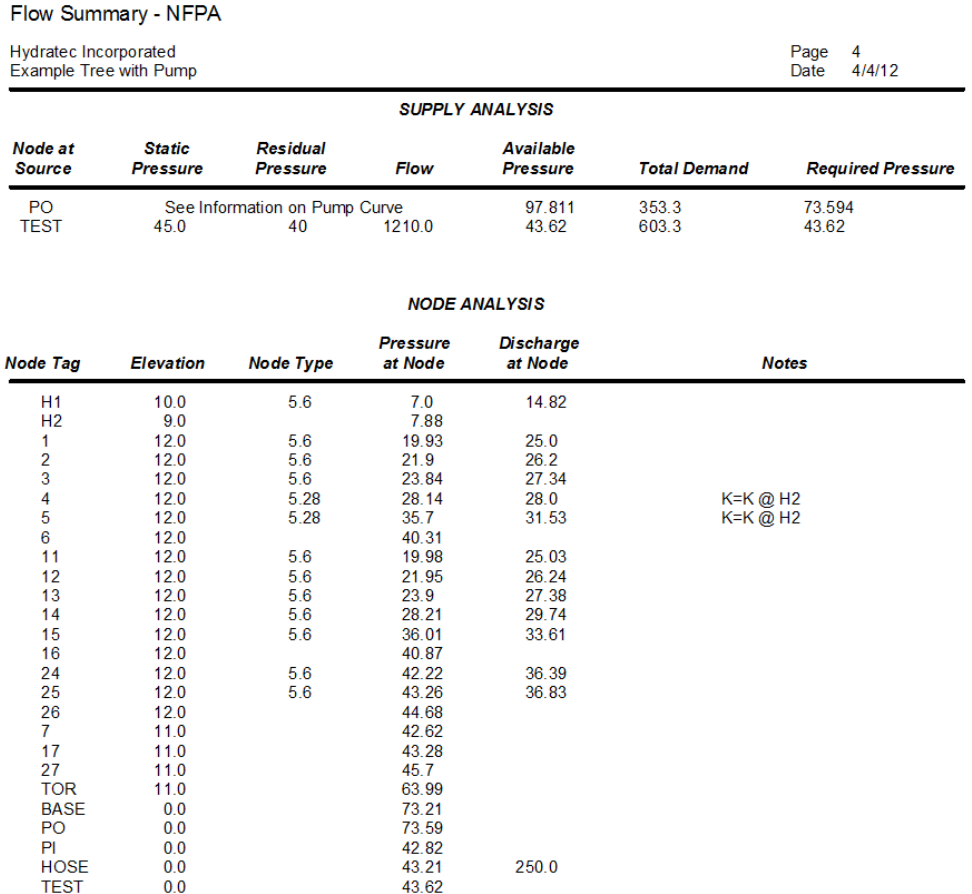

The **Node Analysis** lists all the nodes in the calculation. **Elevations** are listed for each node. The **Node Type** lists **K-Factors** added at the node point. The **Pressure at Node** is the pressure at that node, and the **Discharge at Node** is the flow calculated at the node. **Hose flows** appear in this column - note the 250.0 at node HOSE.

The **Notes** column is used for various information. The most common one concerns **Equivalent K-Factors**. Nodes **4** and **5**, above, list a note 'K=K @ H2'. This mean the k-factor used at both nodes resulted from the k-factor generated at node H2.

## **Hydraulic Calculation Sheets**

The **Hydraulic Calculation Sheets** are, perhaps, the most iconic of the reports. There are many numbers and codes on this report, so explaining it will require a few pages. The item numbers in the table correspond to the item numbers found in **NFPA13** for this particular report. Certain items are added by HydraCALC for clarity when a **pump** is involved. These follow the required items.

#### **Hazen Williams Calculation with or without a Pump**

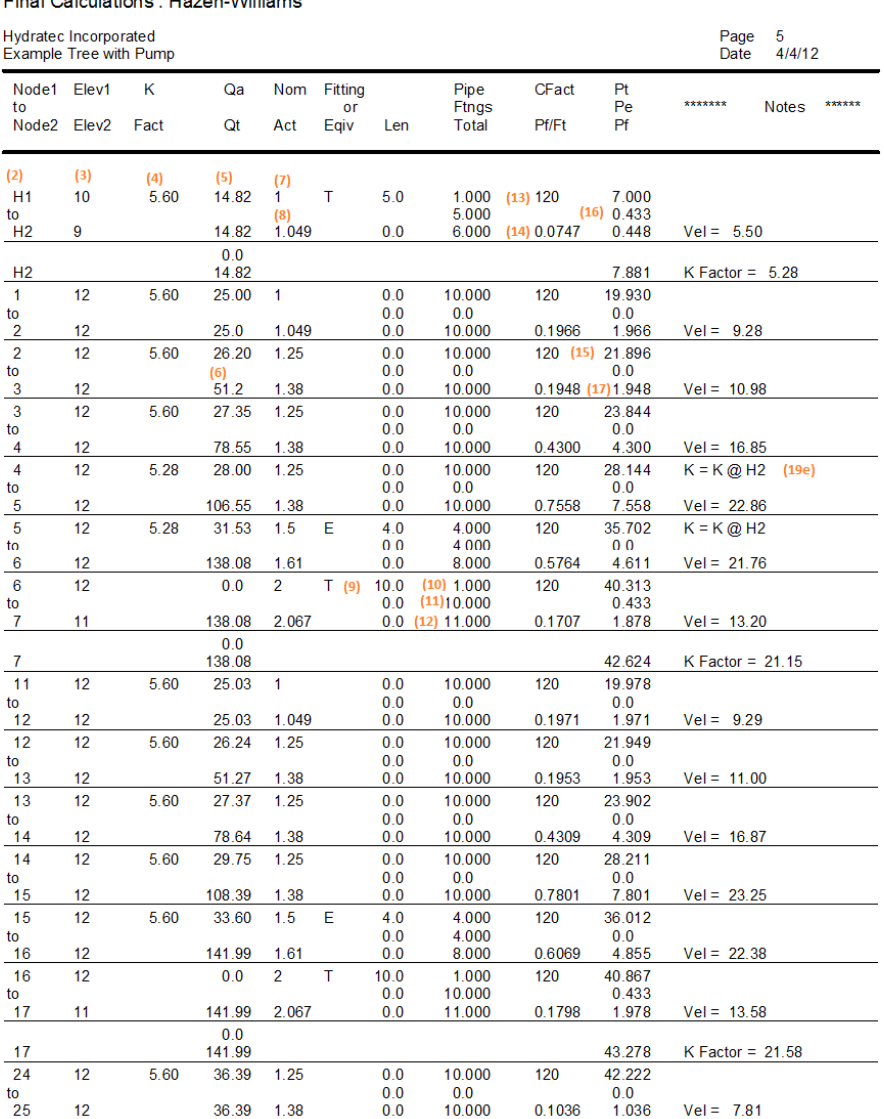

Final Calculations : Hazen-Williams

#### Final Calculations : Hazen-Williams

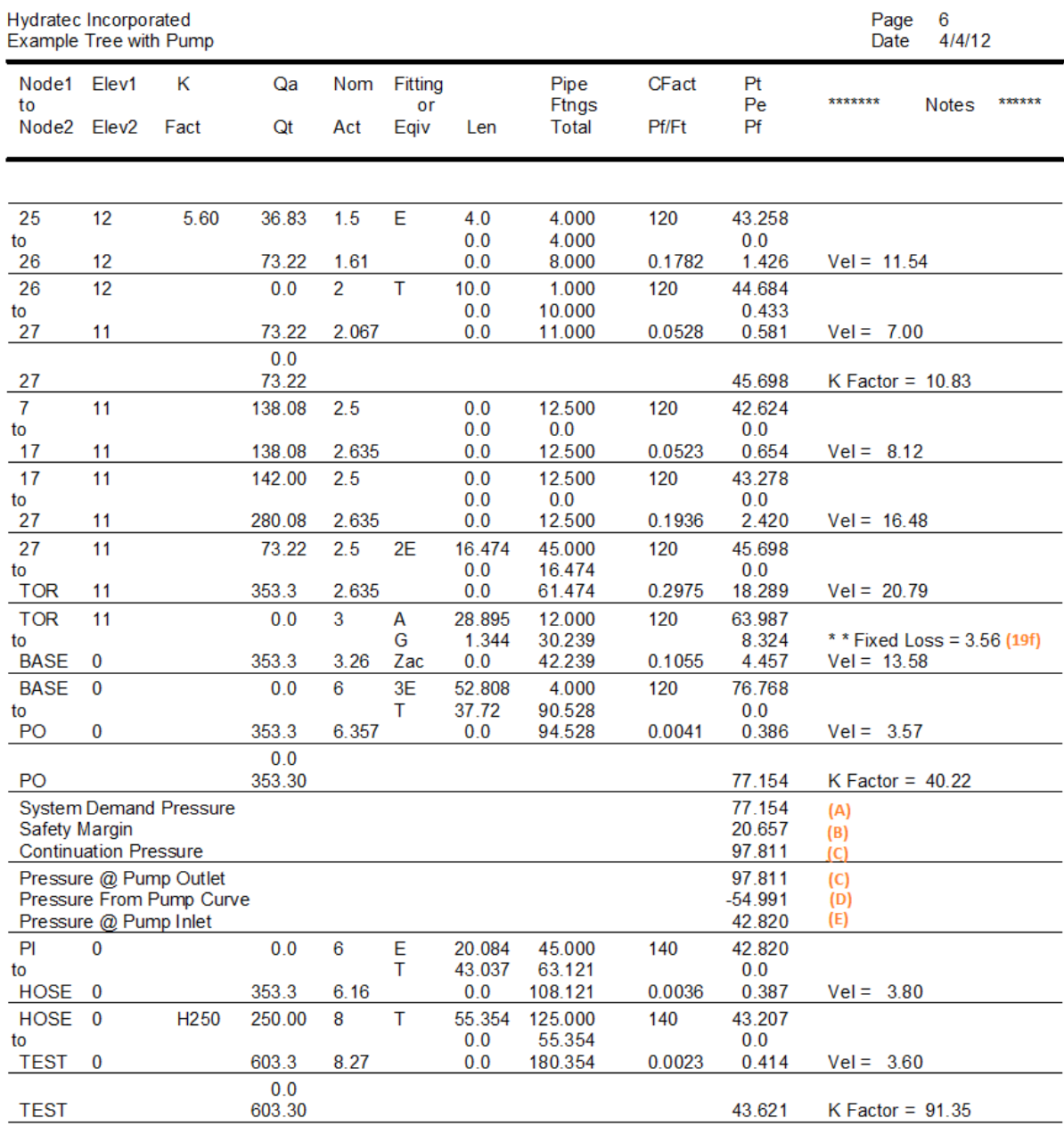

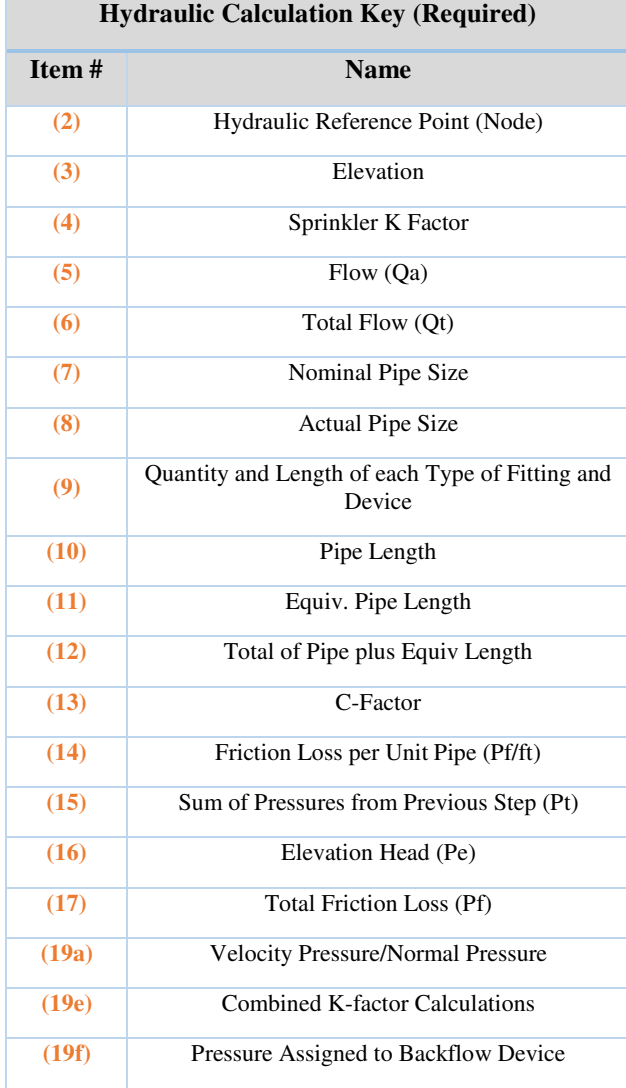

#### **Hydraulic Calculation Key (Pump Info)**

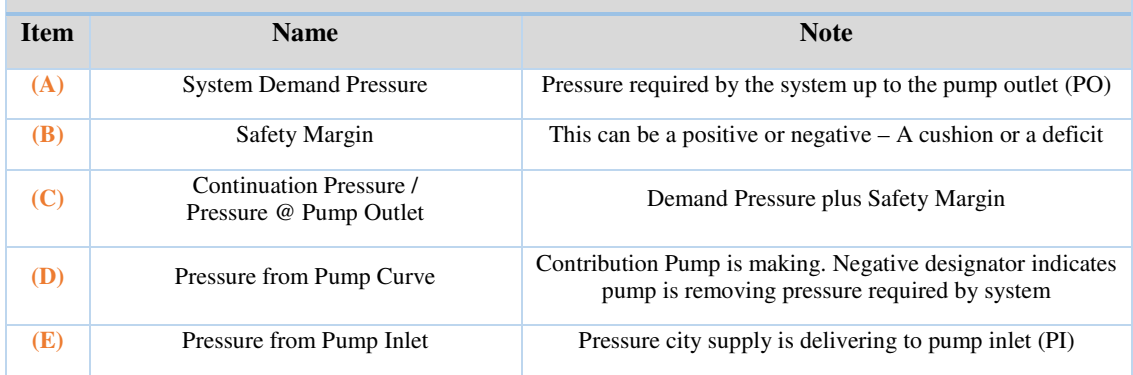

### **Velocity Pressure Calculations**

Final Calculations : Hazen-Williams

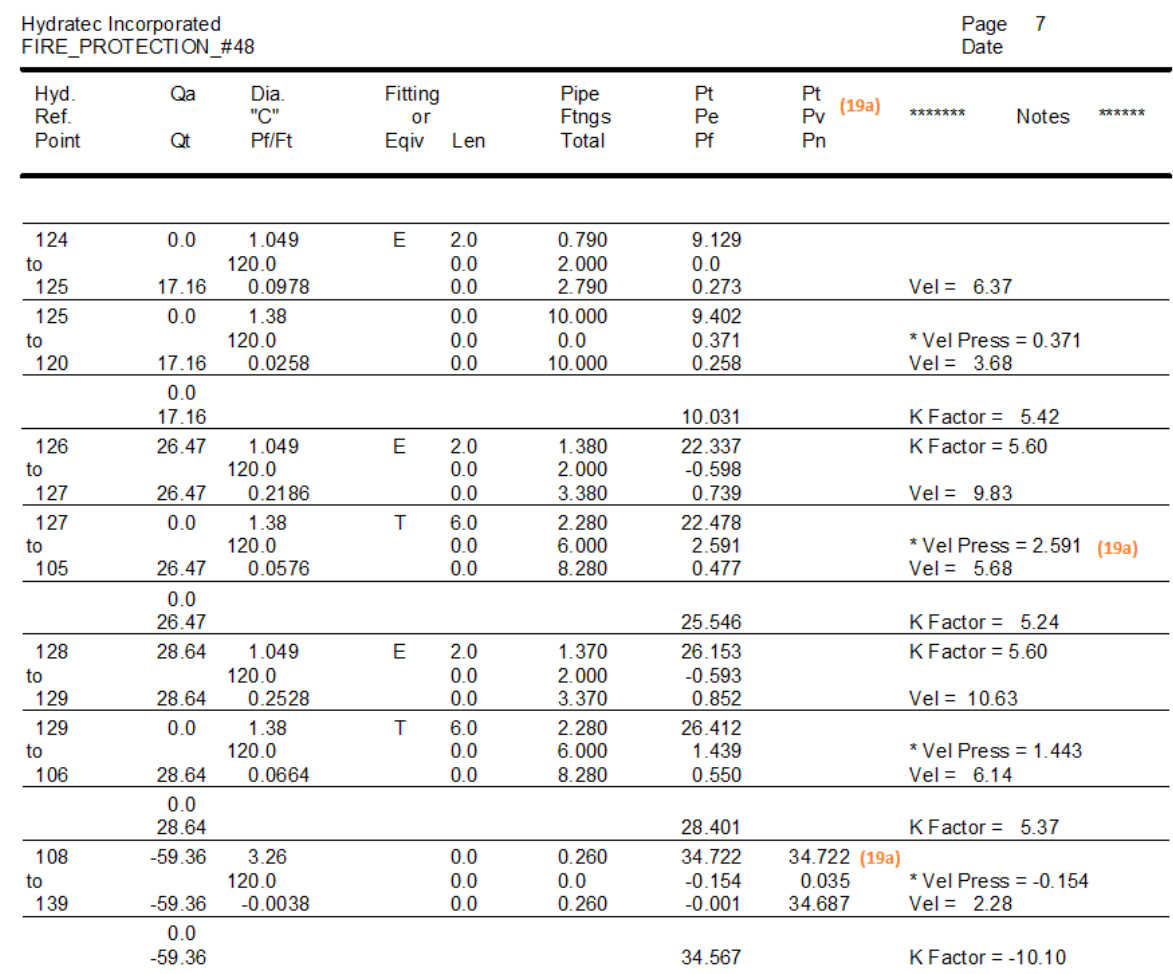

**Velocity Pressure** calculations have additional information, as needed. Some items in the report have been moved around to make room for the required column.

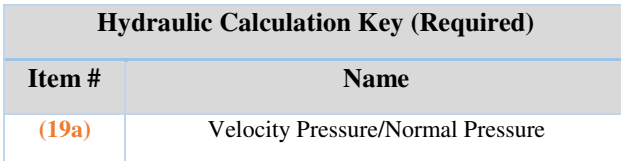

### **Darcy-Weisbach Calculations**

Final Calculations - Darcy-Weisbach

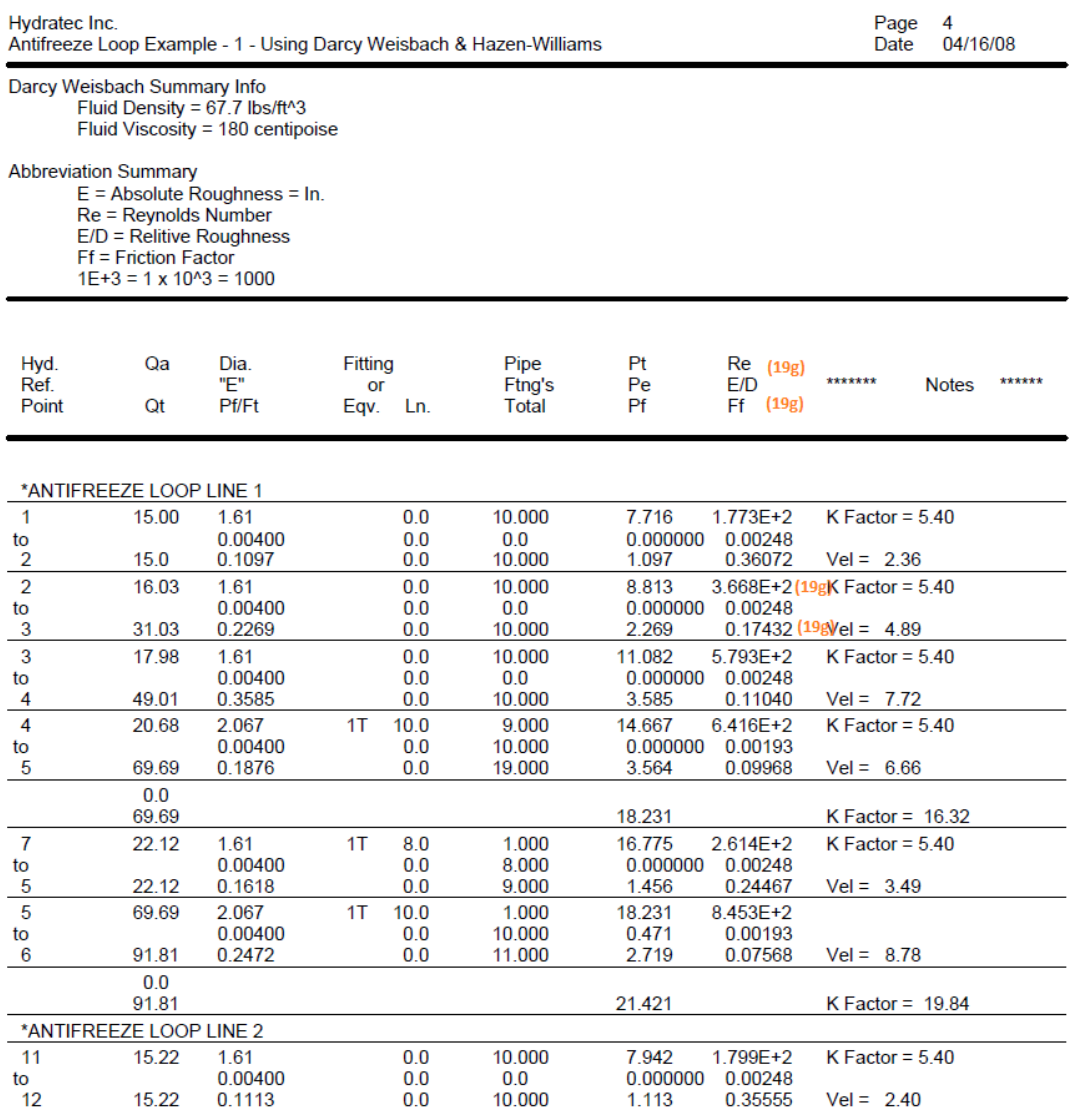

Darcy-Weisbach Calculations use different formulas than Hazen-Williams. Additional information is included in the printout.

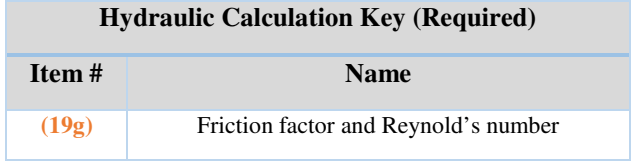

### **AutoPeaking Summary**

NFPA requires peaking information if a computer program performed the peaking. The following report contains that information.

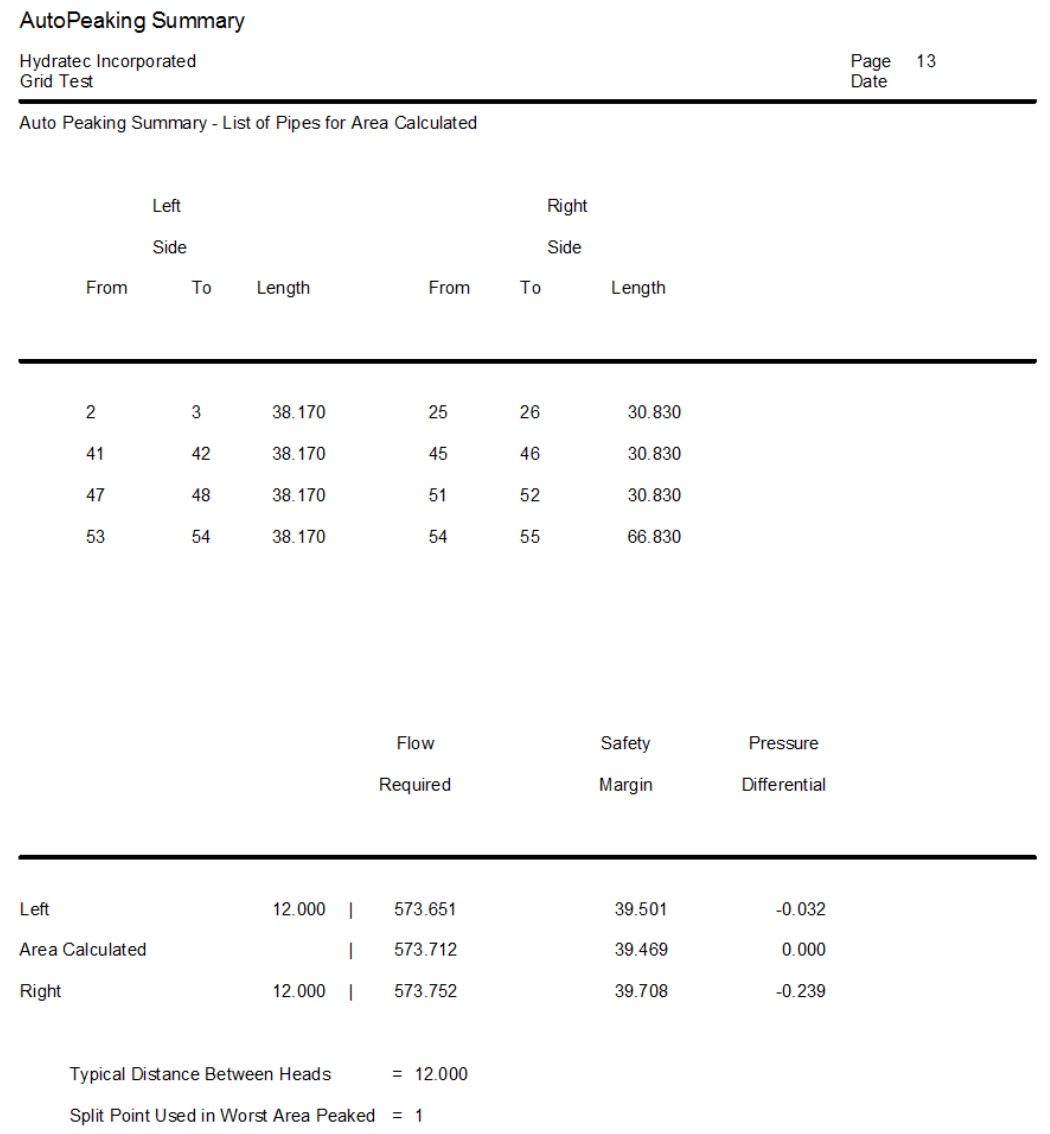

This report tells the user where the remote area is to be found in a **gridded system**. The **List of Pipes for Area Calculated** section reports where the remote area ended up after it was shifted automatically in the calculation. This is so the user can mark the remote area properly on their plan. The designations **Left Side** and **Right Side** are somewhat arbitrary, as they correspond to the L and R markers used in the setting up of the gridded calculation, not necessarily the physical orientation of the system 'on paper'.

In the report above, the distance between reference points 2 and 3 is listed at 38.170 (feet). In this example, 2 is the branch line connection at the cross main and 3 is the first flowing head in the remote area. The other side is 30.830 ft. The fourth line, right side, from 54 to 55 is 66.830 ft due to that line having less flowing heads operating.

The next section of this report shows the demands associated with the remote area. The **most** remote area is the one listed as **AREA CALCULATED**. This area is the one referenced in the List of Pipes for Area Calculated. The **Flow Required** and **Safety Margin** are reported for this location. The **LEFT** listing reports on the demands of the area if shifted one head left, at the distance seen (12.000). The one head **RIGHT** listing is also reported. These directions are consistent with the note above. If the remote area calculation had to 'move' the remote area more than one head in a given direction, you will see multiple LEFT entries, each one one head further along the grid line, until the pressure starts to drop, and the peak is found.

The Typical Distance Between Heads is reported. The Split Point Used in Area Calculated refers to the reference point name designated to the most remote head.